# HELPING HANDS, INC.

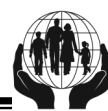

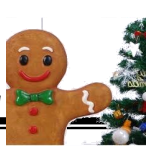

*December 2021*

## Preplan your menus, make life easier!

Were you aware that Accutrak has a great feature that allows you to preplan your menus up to 90 days ahead of time? Using this, you would only need to open the app, confirm that the food items are complete and accurate, and mark the children who attended the meal. Done! The entire claiming process could take less than 30 seconds each meal. What a time saver! In order to pre-plan your meals you would need to use our cycle menus. If you can't find yours, you can download a fresh copy from our website anytime you wish!

- Open Accutrak and sign in.
- Click or touch "Planning"
- Click or touch "Meal Plan"
- $\checkmark$  Click or touch the date you wish to plan
- ◆ Next to each meal, click on the "v" and choose from the list the menu number of the menu you wish to serve. Choose menu numbers only for the meals you "Print worksheet…" you'll see a wish to claim, the other meals leave alone.
- Click on "Save"

### Point of Meal Service—what does it mean?

We frequently ask if you are doing "point of meal service" - but just what does it mean? This is important to understand if you are caring for 12 or more kids in a 24 hours period. This could include many who are only licensed for 8, but have kids coming and going at different times.

Point of meal service—means at the time the meal (or snack) is served. Therefore, if you serve lunch from 11:30—12, then that meal's attendance needs to be recorded (either electronically or on paper) by 12:30. So—within 30 minutes of the end of snacks or meals, the menu and attendance at that meal needs to be completed.

Remember, this is only required for those caring for 12 or more kids! If you have any further questions on this, please contact the office or your monitor.<br>  $\begin{array}{ccc}\n\cdot & \cdot & \cdot \\
\cdot & 1 & \cdot\n\end{array}$  head fresh broccoli, broken

### **December dates to take note of…**

- **1-3rd—**Submit your November claim now!
- **7th—**Staff meeting. Office closed after 12:00 PM
- **20th—**Newsletters sent out (check your email) date approximate
- **24th—**Office closed (okay to claim)
- **25th—***Christmas* (office closed—cannot claim!)
- **27th—**Office closed (okay to claim).
- \*\*we will be working from home Dec. 28-31, please call if you need us)
- **31st**—*New Year's Eve* (office closed at 12 PM) Last day to accept enrollments for December

*Please continue to sign ALL children in & out daily, including your own kids.*

- Go to "home"
- $\checkmark$  Click on a few dates to make sure the meal items are there.

11/19

 $11/30$ 

√ Done!

\*\* Once done if you click on the last column of the calendar printable menu for the week you can post for the kids.

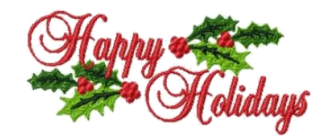

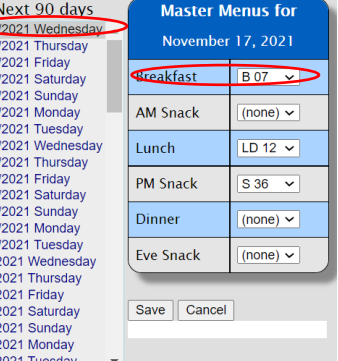

**Gentle Reminder: If you have a <b>PRY-2022** Twere **household member turning 12** 

**or 18, remember you need to have their background checks done. You have 10 days after their birthday to get it done. With the 12 year olds, you will need to put them in as a child. Even though the 18 yr old should** 

**already be listed, you will need to redo their background request form putting them in as an adult, and they will need to get their fingerprints done as soon as possible. This also needs to happen for any new adult who may move into your household.**

#### **Vegetable Christmas Tree** Festive and Fun for the kids!

into florets 1 red bell pepper 10 cherry tomatoes 1 yellow bell pepper 1 stalk celery 1 head cauliflower, broken into florets.

Arrange broccoli florets in the shape of a Christmas tree. Cut red pepper into ¼ inch strips and drape like garland between rows of broccoli, Put in tomatoes randomly as ornaments. Cut yellow pepper into stars using a small cookie cutter or template. Place one on the top and scatter the others as ornaments. Cut celery to a 4" piece and place at the bottom for the tree trunk. Place the cauliflower florets on the bottom like snow. A yummy, healthy snack!

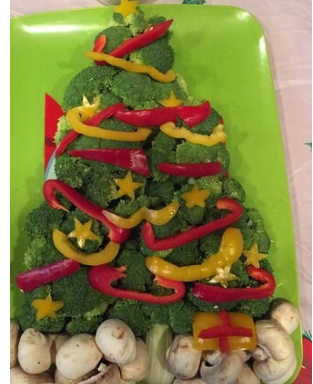

The USDA is an equal opportunity provider.

HELPING HANDS, INC.

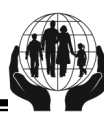

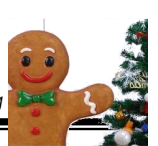

#### *Diciembre 2021*

# Haga su vida más fácil, planifique sus menús!

Sabía que Accutrak tiene una opción que le permite planificar sus menús con hasta 90 días de anticipación? Usando esto, solo necesitará abrir la aplicación, confirmar que los menús estén completos y precisos y marcar los niños que asistieron a la comida. Y ya queda hecho! Este proceso en sí podría tomar menos de 30 segundos por cada comida. Podemos ahorrarnos mucho tiempo! Eso sí, para pre-planear sus menús necesitará usar nuestros menús de Helping Hands. Si no tiene un menú de nosotros puede bajar una copia de nuestro sitio web en el momento que quiera!

- Abra Accutrak e inicie sesión
- ◆ Haga Clic o toque "Planificación"
- ◆ Haga Clic o toque "Plan de comida"
- ◆ Haga Clic o toque la fecha que desea planificar
- Junto a cada comida, haga clic en "v" y elija de la lista el número del menú que desea servir. Elija números de menú solo para las comidas que desea reclamar, las otras comidas no las toque.
- ◆ Haga Clic y "Guarde"
- Vaya a "home"

#### Qué significa —Momento de Servicio de la comida?

Con frecuencia le preguntamos si está en el "momento del servicio" de la comida, en inglés "point of meal service"- Qué significa esto? Es muy importante que entienda este concepto: Si está cuidando a 12 niños o más en un periodo de 24 horas. Esto puede incluir a muchas que tienen licencia para 8 niños, ya que tienen niños que van y vienen en diferentes horarios.

**Momento de Servicio de Comida**—significa entonces el momento en que está sirviendo las comidas/meriendas. Por lo tanto, si usted está sirviendo el almuerzo de 11:30—12, entonces la asistencia de los niños que participaron en ese almuerzo debe registrarse no más tarde de las 12:30, ya sea que lo haga online o en papel. Siguiendo el ejemplo, en otras palabras quiere decir que dentro de los siguientes 30 minutos de haber terminado el almuerzo, también se aplica a las otras comidas y meriendas, **el menú y la asistencia debe ser completadas y registradas.** 

Recuerde, esto es solo necesario para aquellas que cuidan 12 niños o más! Si tiene preguntas sobre esto, por favor llame a la oficina o a su monitora.<br>  $\begin{array}{c} \hline \text{...} \\ \hline \text{...} \\ \hline \end{array}$  1 cabeza de brócoli, floretes

#### **Fechas para tener en cuenta en Diciembre…**

- **1-3—**Envíe su reclamo de Noviembre ahora!
- **7—**Reunión Personal. Oficina cerrada después de las 12:00 PM
- **20—**Enviamos Carta de Noticias (revise correo electrónico) fecha aproximada
- **24—**Oficina cerrada (puede reclamar este día)
- **25—***Navidad* (oficina cerrada—NO reclamar este día!)
- **27—**Oficina cerrada (puede reclamar este día).

\*\*Estaremos trabajando desde la casa Dic. 28-31 (llámenos por favor si nos necesita)

**31**—*Víspera de Año Nuevo* (oficina cerrada a las 12 PM) Ultimo día para aceptar registros para Diciembre.

*Continúe por favor firmando la hoja de entrada/salida para TODOS los niños diariamente. Incluye niños propios.*

 Haga Clic sobre algunas fechas para asegurarse que quedó grabado.

Listo ya quedó!

\*\* Una vez hecho esto, si usted hace clic en la ultima columna del calendario "Imprima hoja…" usted verá un menú que puede imprimir para la semana que puede realizar para los niños.

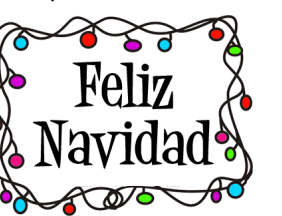

1/17/2021 Wednes 1/18/2021 Thursda 11/19/2021 Friday 1/20/2021 Saturda 1/21/2021 Sunday 11/22/2021 Monday 11/23/2021 Tuesday 11/24/2021 Wednes 11/25/2021 Thursda 1/26/2021 Friday 1/27/2021 Saturda 1/28/2021 Sunday 11/29/2021 Monday 1/30/2021 Tuesday 12/1/2021 Wednesd 12/2/2021 Thursday 2/3/2021 Friday 2/4/2021 Saturday 2/5/2021 Sunday 2/6/2021 Monday 12/7/2021 Tuesday

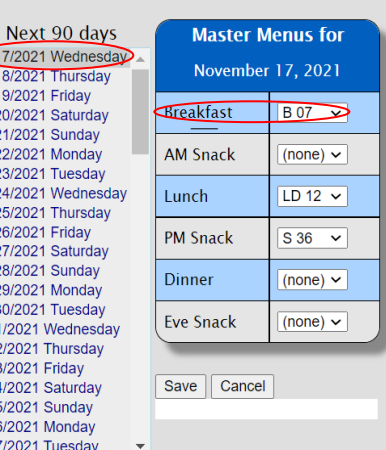

**Recordatorio: Si tiene un miembro de su familia que está por cumplir 12 o 18 años, recuerde que tiene que hacer la verificación de los antecedentes. Tiene 10 días después del cumpleaños para hacerlo. Con los niños de** 

**12 años tendrá que ponerlo como un niño. Para el joven de 18 años su nombre ya debería estar en la lista, deberá volver hacer su aplicación de antecedentes y sacar las huellas lo antes posible. Esto también debe hacerse en caso de que un adulto se mude a su casa.**

## **Arbol de Navidad de vegetales**

Festivo y divertido para los niños!

1 pimiento rojo 10 tomates cherry 1 pimiento amarillo 1 tallo de apio 1 cabeza coliflor, floretes.

Coloca los arboles de brócoli en la forma de árbol de navidad. Corta tiras de pimentones rojos de ¼ y colócalas como guirnaldas entre las filas de brócoli. Coloque los tomates al azar como adornos. Corte los pimentones amarillos en estrellas usando un cortador de galletas o plantilla. Coloque uno en la parte superior y esparza los otros como adornos. Corte el apio en pedazos de 4" y coloque en la parte inferior para el tronco del árbol. Coloque floretes de coliflor en el fondo como nie-I; ve. Una merienda saludable!

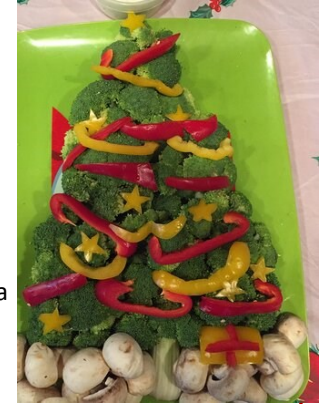

El USDA es un proveedor de igualdad de oportunidades.